## **Laporan Manajemen Keamanan Informasi "Wardriving Sinyal Wifi"**

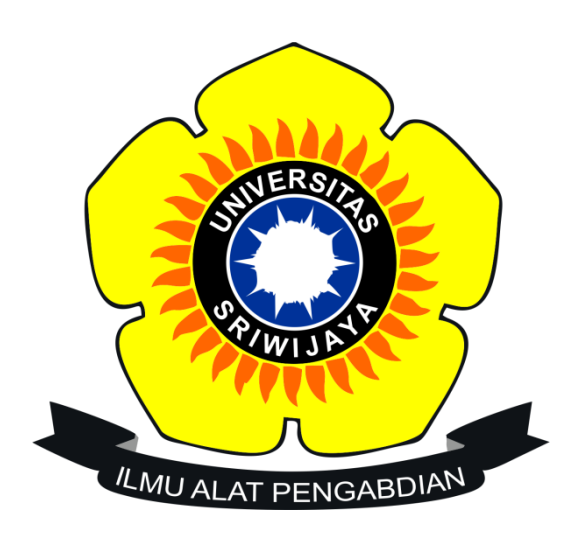

## **Nuria Nabilah 09031181520017**

**Jurusan Sistem Informasi Fakultas Ilmu Komputer Universitas Sriwijaya 2018**

- Wardriving adalah kegiatan yang bergerak mengelilingi area tertentu dan memetakan 4 populasi access point wireless untuk tujuan statistik. Scanner bergerak mengelilingi area yang sudah dipetakan rutenya untuk menentukan access point wireless pada area tersebut.
- Wigle wifi adalah salah satu aplikasi yang tersedia untuk perangkat android pada smartphone yang digunakan untuk melakukan wardriving dengan perangkat mobile android. Tools ini terhubung dengan GPS yang ada pada smartphone. Aplikasi Wigle ini dapat mengeluarkan output dari hasil scanning kedalam bentuk csv ataupun Kml untuk menyimpan database yang digunakan oleh data terdapat pada aplikasi tersebut.
- Wireless Access Point (WAP) dalam jaringan komputer, titik akses nirkabel adalah suatu peranti yang memungkinkan peranti nirkabel untuk terhubung ke dalam jaringan dengan menggunakan Wi-Fi, Bluetooth, atau standar lain. WAP biasanya tersambung ke suatu *router* (melalui kabel) sehingga dapat meneruskan data antara berbagai peranti nirkabel dengan jaringan berkabel pada suatu jaringan.

GPS

*Global Positioning System* (GPS)) adalah sistem untuk menentukan letak di permukaan bumi dengan bantuan penyelarasan (*synchronization*) sinyal satelit. Sistem ini menggunakan 24 satelit yang mengirimkan sinyal gelombang mikro ke Bumi. Sinyal ini diterima oleh alat penerima di permukaan, dan digunakan untuk menentukan letak, kecepatan, arah, dan waktu.

- Google Earth merupakan aplikasi yang dapat mengamati gambar dari satelit yang menampakkan sketsa dari jalan, bangunan, keadaan geografis, dan data spesifik mengenai lokasi atau tempat tertentu.
- Metode Penelitian
- Dalam penelitian ini menggunakan peralatan sebagai berikut:
- 1. Smartphone dengan sistem operasi Android.
- 2. Wardriving Tools : WiGle Wifi
- 3. Mapping Wi-fi Tools : Google Earth

Pada percobaan ini, yang menjadi target adalah area disekitar Palembang. Tindakan wardriving menggunakan kendaraan sepeda motor untuk berkeliling di sekitar lokasi yang menjadi target. Setelah menghidupkan GPS pada smartphone android dan membuka aplikasi WiGle wifi. Dalam perjalanan menuju lokasi target, aplikasi pada smartphone mulai melakukan scanning wireless network dan setelah beberapa saat sudah terlihat kumpulan wireless network yang ada disekitar sana muncul pada layar smartphone, kemudian setelah mendapatkan kumpulan wireless network yang diinginkan, maka database dieksport dalam bentuk file dengan format .kml dimana file ini akan diimport kedalam aplikasi mapping tools google earth .

## Hasil dan Analisa

Hasil dari proses mapping wireless network dengan menggunakan aplikasi google earth adalah sebagai berikut :

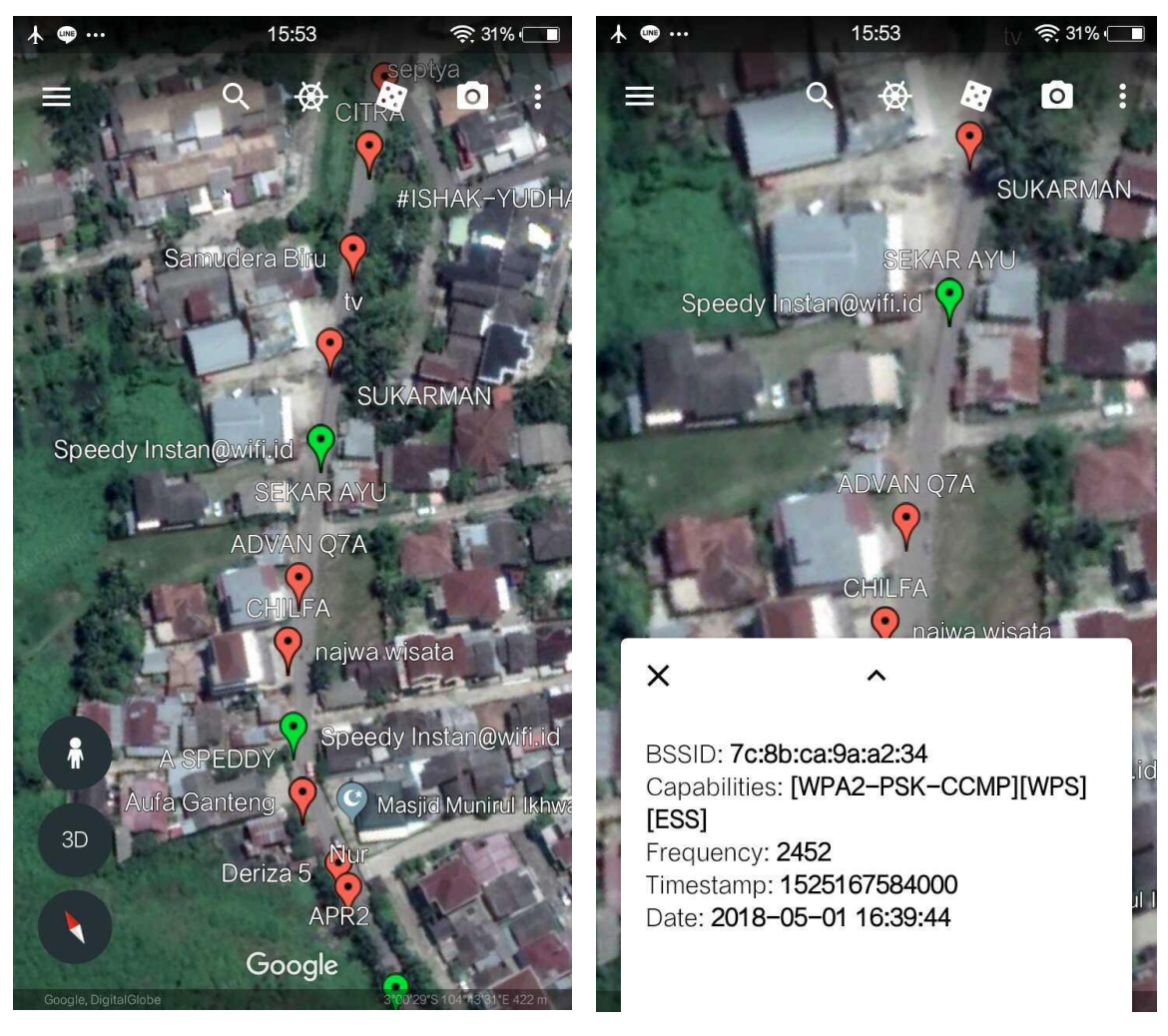

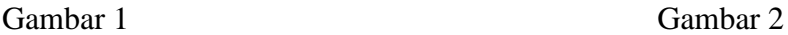

## Analisa :

Hasil yang didapat dari Google Earth seperti pada gambar 1, dapat dilihat pada hasil scanning mengenai beberapa Access Point milik beberapa Provider terkenal yang ada di Indonesia yang juga memiliki Hotspot dikawasan tersebut yaitu wifi.id yang merupakan wireless network berbayar milik perusahaan TELKOMSEL. Pada gambar 1 terlihat ikon berwarna merah dan hijau, ikon berwarna merah menyatakan bahwa Access Point (AP) tersebut dilindungi oleh password dengan metode autentikasi WEP/WPA PSK/WPA2- PSK, sementara ikon yang berwarna hijau menyatakan bahwa Access Point (AP) tersebut menggunakan metode autentikasi dengan servis RADIUS.

Pada gambar 2 terlihat untuk mendapatkan informasi tentang access point dari wireless network tersebut, pada gambar didapatkan informasi bahwa wireless network SEKAR AYU memiliki BSSID yaitu 7c:8b:ca:9a:a2:34, frekuensi sinyal yang dimiliki adalah 2452, kapabilitas network tersebut adalah [WPA2-PSK-CCMP][WPS][ESS] dimana CCMP singkatan Kontra mode CBC-MAC Protocol. CCMP, juga dikenal sebagai AES CCMP, adalah mekanisme enkripsi yang telah menggantikan TKIP, dan itu adalah standar keamanan yang digunakan dengan jaringan nirkabel WPA2. Menurut spesifikasi, jaringan WPA2 harus menggunakan CCMP secara default (WPA2-CCMP), meskipun CCMP juga dapat digunakan pada jaringan WPA untuk meningkatkan keamanan (WPA-CCMP).

- Kesimpulan
	- 1. Wigle sebagai Tools yang digunakan smartphone untuk searching wifi. Penggunaannya searching wifi pada smartphone digunakan untuk menghubungkan smartphone ke Access Point (AP) yang ada disekitar smartphone tersebut, sementara Wigle difungsikan untuk mengetahui ada atau tidaknya Access Point (AP) di sekitar smartphone tersebut.
	- 2. Google Earth merupakan sebuah program yang memetakan bumi dari superimposisi gambar yang dikumpulkan dari pemetaan satelit, fotografi udara dan globe GIS 3D.
	- 3. Suatu kekuatan sinyal access point bergantung pada jarak (range), dari lokasi cakupan akses suatu access point maka akan semakin jauh, dan sinyal yang diterima semakin lemah oleh pengguna access point tersebut dan sebaliknya.
	- 4. Access point memiliki proteksi pada jaringannnya, misalnya access point yang dilindungi oleh password SSID(WPA2 – PSK atau WPA PSK) masih rentan (vulnerable) dari ancaman dari pihak asing (attacker) pada access point yang tidak memiliki sistem proteksi pada jaringannya sama sekali.